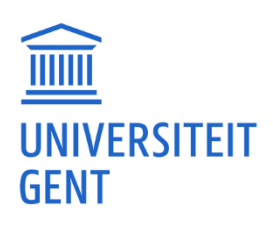

# UFORA-CURSUSSITE AANMAKEN VOOR EEN DOCTORAL SCHOOLS SPECIALIST COURSE

Als u cursusmateriaal heeft dat u online beschikbaar wil stellen, of als het opzet van uw Specialist course digitale werkvormen omvat, dan kan u in het kader van uw Specialist Course bij de Doctoral Schools gebruikmaken van de digitale leeromgeving Ufora om informatie te delen met uw studenten; zelfs studenten die niet verbonden zijn aan de UGent. Externe deelnemers krijgen toegang tot Ufora zodra ze **[een account voor niet-UGent gebruikers](https://helpdesk.ugent.be/account/externe.php)** geregistreerd hebben.

### Stap 1: inloggen Ufora

Surf naar de website<https://elosp.ugent.be/welcome> en gebruik uw UGent-gegevens om aan te melden. Eenmaal ingelogd, komt u terecht op uw Ufora-homepagina.

# Stap 2: cursus aanmaken

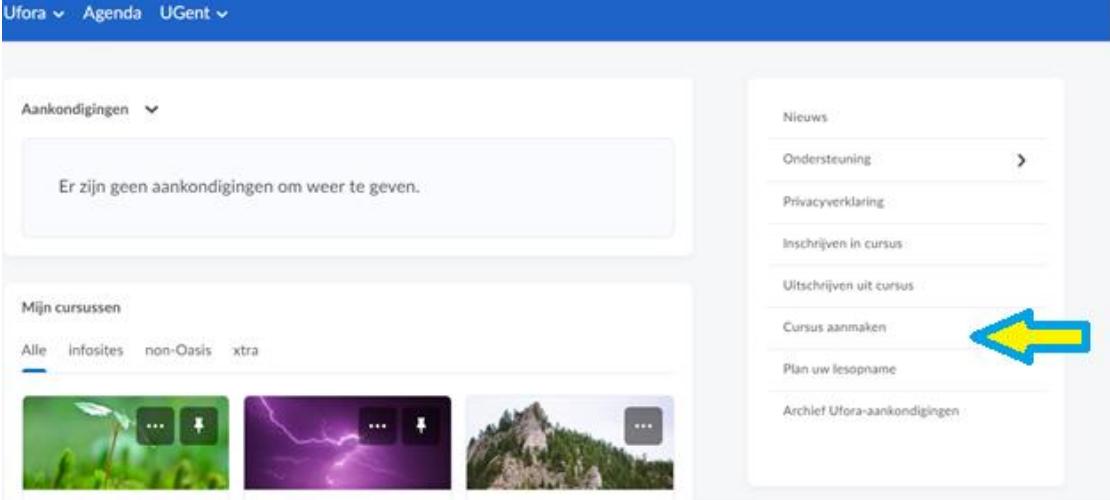

Klik op "Cursus aanmaken" in de taakbalk rechts op uw Ufora-homepagina:

Hierdoor opent er een nieuwe webpagina.

Vervolgens kiest u bij "Cursuslocatie" voor "extra cursus voor Centrale Administratie" (let op: kies niet voor een extra cursus voor de faculteit waar u bent tewerkgesteld):

Cursuslocatie<sup>\*</sup>

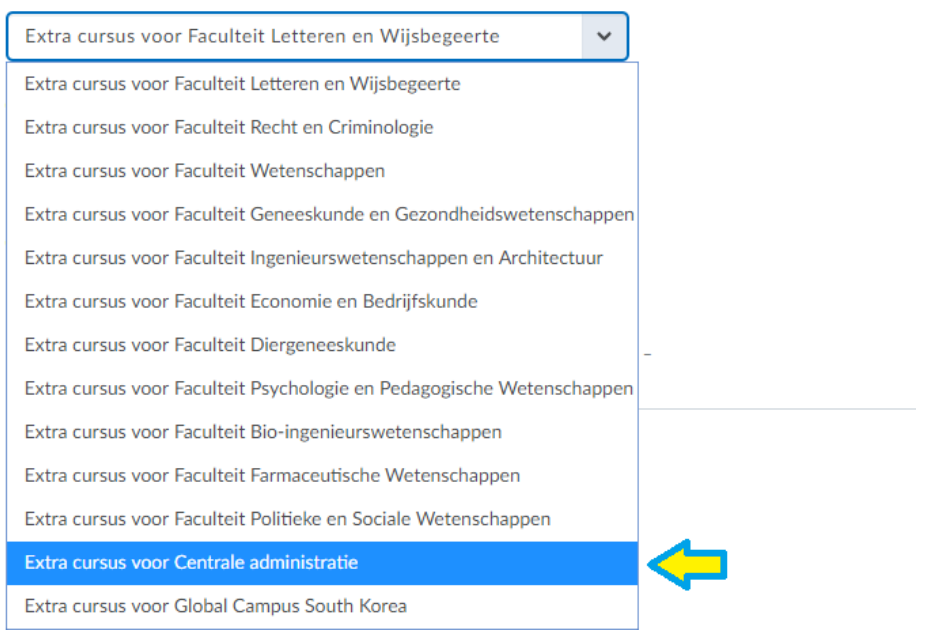

Ten slotte vult u uw cursustitel en cursuscode (indien je niet over deze code beschikt, dien je deze aan te vragen bij Dotoral.Schools@UGent.be) in en klikt u op "Aanmaken".

#### Stap 3: Cursusinstellingen

Wanneer u een cursussite aanmaakt in Ufora, staat deze automatisch niet-zichtbaar voor studenten. Om uw cursus publiek zichtbaar te maken gaat u naar "Cursusbeheer" -> "Site-Instellingen"- >"Informatie cursuseditie".

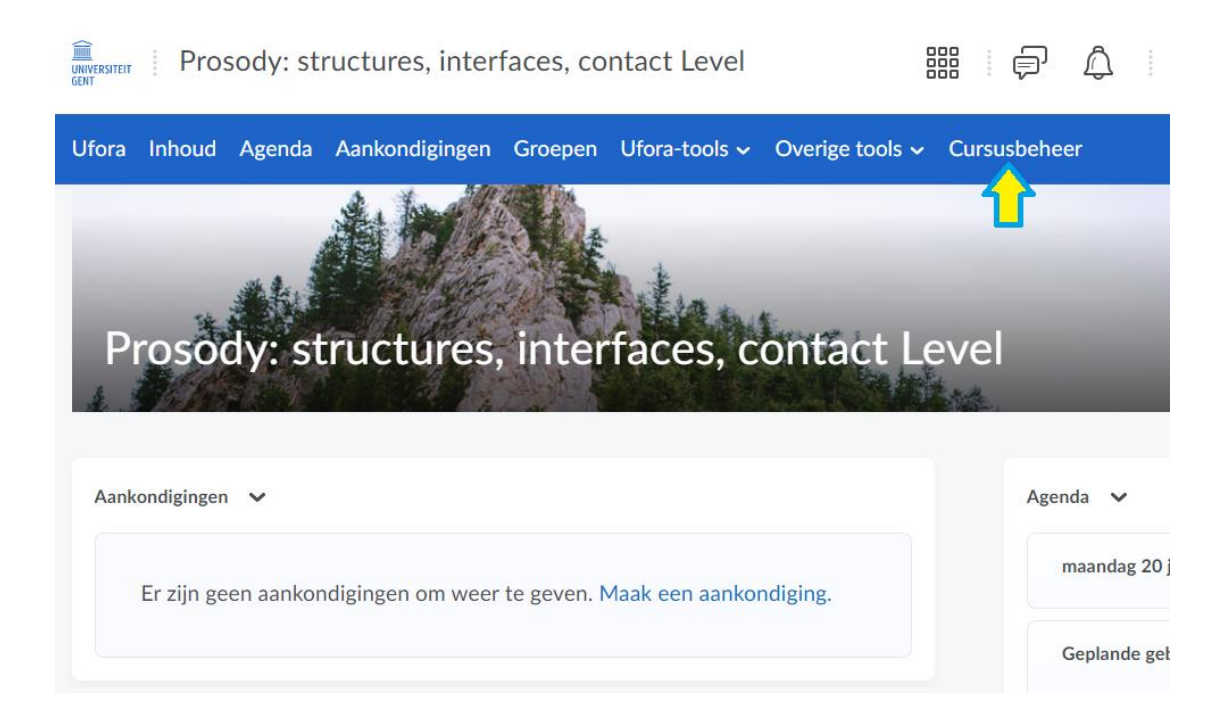

#### U scrolt naar beneden in de lijst en tikt volgende check box aan:

Inschrijven cursus

.

 $\sqrt{\phantom{a}}$  Maak deze cursus beschikbaar in Ontdekken zodat cursisten zichzelf kunnen inschrijven Inactieve cursussen worden niet opgenomen in Ontdekken

Ten slotte slaat u deze wijziging op. Nu kan u aan de slag gaan met de inhoud van uw cursussite. Indien u meer informatie zoekt over de mogelijkheden binnen Ufora, verwijzen we u graag door naar de handleiding: [https://www.ugent.be/student/nl/ict/ufora/uforavoorpersoneel.](https://www.ugent.be/student/nl/ict/ufora/uforavoorpersoneel)